# NetWitness® Platform

Google Cloud Platform (GCP) Event Source Log Configuration Guide

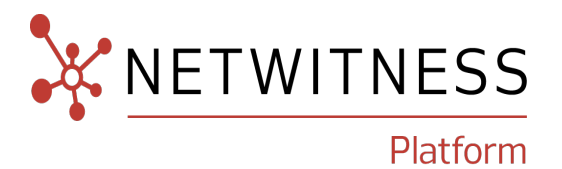

# **Google Cloud Platform**

#### **Event Source Product Information:**

**Vendor**: [Google](https://cloud.google.com/) Cloud **Event Source**: Google Cloud Platform

**Versions**: API v1.0

#### **NetWitness Product Information:**

#### **Supported On**: NetWitness Platform 11.7 and higher

**Note:** Google Cloud Platform is supported from NetWitness Platform 11.5. However, NetWitness recommends you to update NetWitness Platform to the latest version.

#### **Event Source Log Parser**: cef, gcp (v11.5 & higher)

**Note:** The CEF parser parses this event source as **device.type=googlecloud**. The gcp parser parses this event source as **device.type=gcp**.

#### **Collection Method**: Plugin Framework

#### **Event Source Class.Subclass**: Host.Cloud

**Note:** For 11.5.x and beyond, NetWitness can now parse JSON event data directly on the Log Decoder and there is no need to transform logs into CEF. Previously, plugins had to be tailored to each JSON schema individually. Now, all of the raw JSON event data can be sent straight to the Log Decoder. In v11.5, the plugin can collect logs in JSON event data and will pass them through to Log decoder directly in RFC 5424 format by adding a header, and it will be parsed by the JSON parser instead of the CEF parser(based on Raw JSON Event Parameter setting).

### **Contact Information**

NetWitness Community at [https://community.netwitness.com](https://community.netwitness.com/) contains a knowledge base that answers common questions and provides solutions to known problems, product documentation, community discussions, and case management.

### **Trademarks**

RSA and other trademarks are trademarks of RSA Security LLC or its affiliates ("RSA"). For a list of RSA trademarks, go to <https://www.rsa.com/en-us/company/rsa-trademarks>. Other trademarks are trademarks of their respective owners.

#### **License Agreement**

This software and the associated documentation are proprietary and confidential to RSA Security LLC or its affiliates are furnished under license, and may be used and copied only in accordance with the terms of such license and with the inclusion of the copyright notice below. This software and the documentation, and any copies thereof, may not be provided or otherwise made available to any other person.

No title to or ownership of the software or documentation or any intellectual property rights thereto is hereby transferred. Any unauthorized use or reproduction of this software and the documentation may be subject to civil and/or criminal liability.

This software is subject to change without notice and should not be construed as a commitment by RSA.

### **Third-Party Licenses**

This product may include software developed by parties other than RSA. The text of the license agreements applicable to third-party software in this product may be viewed on the product documentation page on NetWitness Community. By using this product, a user of this product agrees to be fully bound by terms of the license agreements.

### **Note on Encryption Technologies**

This product may contain encryption technology. Many countries prohibit or restrict the use, import, or export of encryption technologies, and current use, import, and export regulations should be followed when using, importing or exporting this product.

### **Distribution**

Use, copying, and distribution of any RSA Security LLC or its affiliates ("RSA") software described in this publication requires an applicable software license.

RSA believes the information in this publication is accurate as of its publication date. The information is subject to change without notice.

THE INFORMATION IN THIS PUBLICATION IS PROVIDED "AS IS." RSA MAKES NO REPRESENTATIONS OR WARRANTIES OF ANY KIND WITH RESPECT TO THE INFORMATION IN THIS PUBLICATION, AND SPECIFICALLY DISCLAIMS IMPLIED WARRANTIES OF MERCHANTABILITY OR FITNESS FOR A PARTICULAR PURPOSE.

### **Miscellaneous**

This product, this software, the associated documentations as well as the contents are subject to NetWitness' standard Terms and Conditions in effect as of the issuance date of this documentation and which can be found at <https://www.netwitness.com/standard-form-agreements/>.

© 2023 RSA Security LLC or its affiliates. All Rights Reserved.

October, 2023

### **Contents**

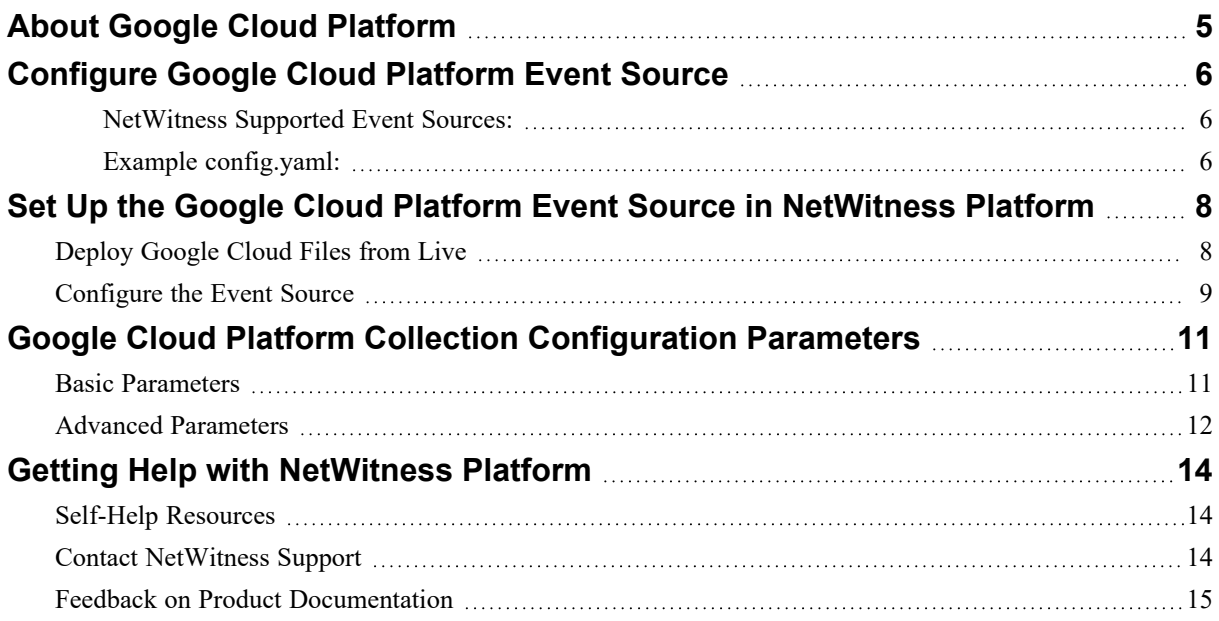

### <span id="page-4-0"></span>**About Google Cloud Platform**

Google Cloud Platform (GCP), offered by Google, is a suite of cloud computing services that runs on the same infrastructure that Google uses internally for its end-user products. Alongside a set of management tools, it provides a series of modular cloud services including computing, data storage, data analytics and machine learning.

NetWitness Platform captures/pulls logs from Pub/Sub topic by subscribing to the same topic through the authorized service account. For more information on Cloud Logging process, see [Routing](https://cloud.google.com/logging/docs/routing/overview) and storage [overview.](https://cloud.google.com/logging/docs/routing/overview)

To configure Google Cloud Platform, you must complete these tasks:

- 1. [Configure](#page-5-0) Google Cloud Platform Event Source.
- 2. Set Up the Google Cloud Platform Event Source in [NetWitness](#page-7-0) Platform.

### <span id="page-5-0"></span>**Configure Google Cloud Platform Event Source**

To configure the Google Cloud Platform Event Source, follow the instructions provided in the below tasks.

- I. Create a Service Account, see Create service [accounts](https://cloud.google.com/iam/docs/service-accounts-create).
- II. Create Service Account Key, see Create and delete service [account](https://cloud.google.com/iam/docs/keys-create-delete) keys.
- III. Configure **Pub/Sub**, see [Third-party](https://cloud.google.com/logging/docs/export/pubsub#integrate-thru-pubsub) integration with Pub/Sub.

**Note:** Please provide access to the domains **googleapis.com** and **pubsub.googleapis.com** in your Log collector/Virtual Log Collector (VLC) network to allow the GCP API pull the events. For more information, refer [Google](https://cloud.google.com/apis/docs/overview) Cloud APIs.

#### <span id="page-5-1"></span>**NetWitness Supported Event Sources:**

<span id="page-5-2"></span>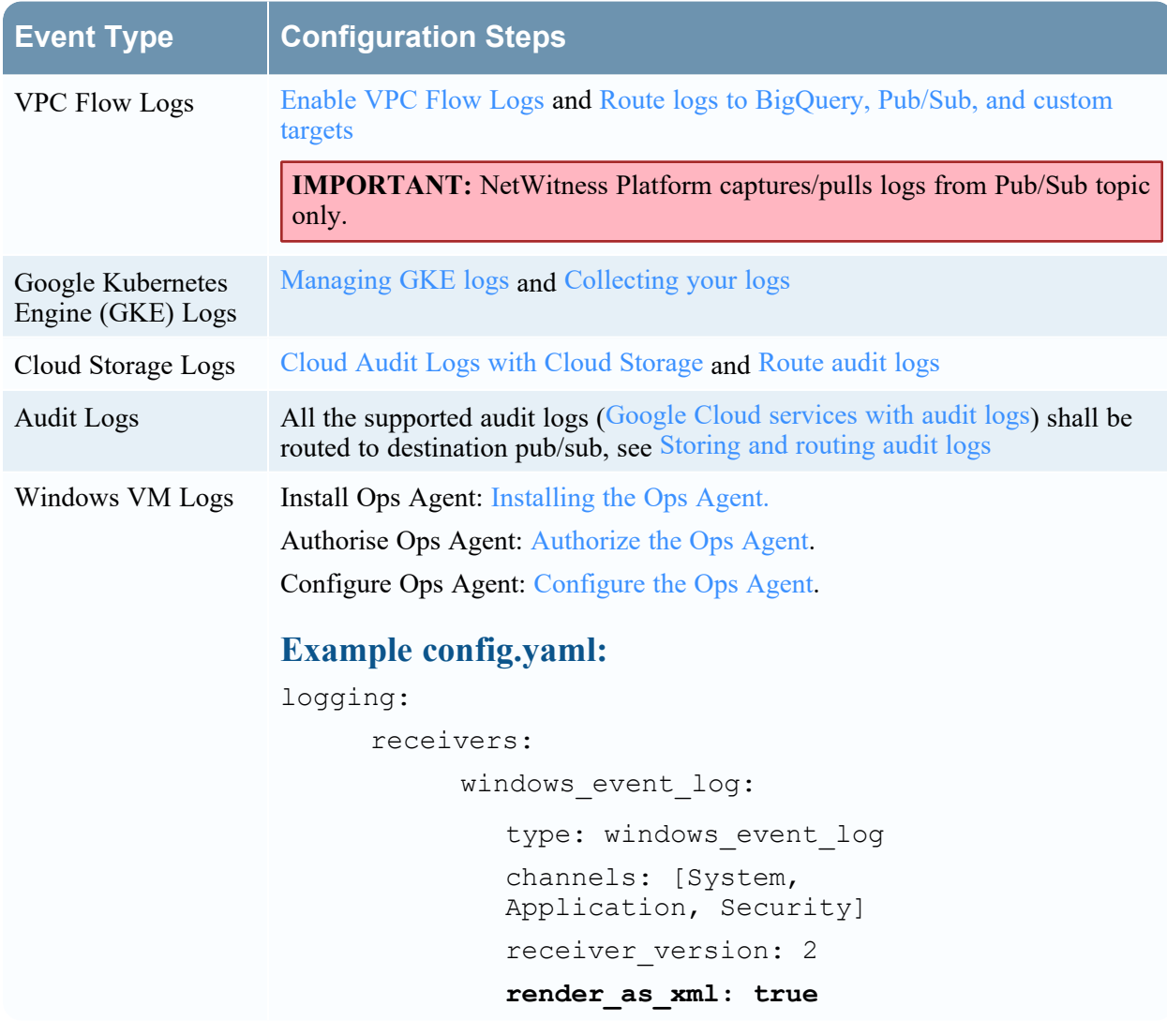

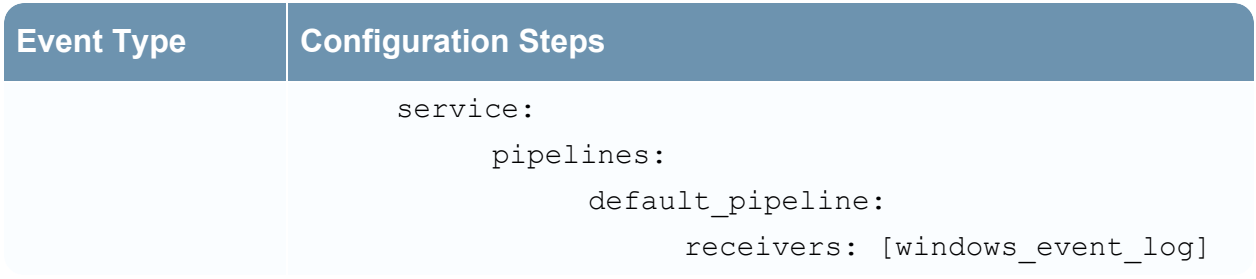

# <span id="page-7-0"></span>**Set Up the Google Cloud Platform Event Source in NetWitness Platform**

In NetWitness Platform, perform the following tasks:

- I. Deploy the **googlecloud** package and **CEF/gcp** parser from Live.
- <span id="page-7-1"></span>II. Configure the event source.

### **Deploy Google Cloud Files from Live**

Google Cloud Platform uses the cef/JSON parser.

**Note:** For 11.5.x and beyond, While Configuring the Google Cloud Platform Event Source in the NetWitness Platform, by default **Enable Raw JSON Event** parameter will be set to False. Based on the value for the parameter **Enable Raw JSON Event**, choose the appropriate parser. 1. If Enable Raw JSON Event set to false, then use cef parser.(Default setting).

2. If Enable Raw JSON Event set to true, then use gcp parser.

#### **To deploy the Live content:**

1. In the NetWitness Platform menu, select **CONFIGURE**.

The **Live Content** tab is displayed.

- 2. Browse Live for the **cef/gcp** parser, using NetWitness Log Device as the Resource Type.
- 3. Select the cef/gcp parser from the list and click **Deploy** to deploy it to the appropriate Log Decoders, using the Deployment Wizard.
- 4. You also need to deploy the Google Cloud package. Browse Live for Google Cloud EventLogs content, typing "Google Cloud" into the Keywords text box, then click **Search**.
- 5. Select the package and click **Deploy** to deploy it to the appropriate Log Collectors.

**Note:** On a hybrid installation, you need to deploy the package on both the VLC and the LC.

6. Restart the **nwlogcollector** service.

**Note:** The gcp parser can be used only for versions 11.5.x and beyond. Wherein cef parser can be used in versions 11.4.x and beyond.

For more details, see the Add or Update [Supported](https://community.rsa.com/docs/DOC-43427) Event Source Log Parsers topic, or the Live [Services](https://community.rsa.com/docs/DOC-54376) [Management](https://community.rsa.com/docs/DOC-54376) Guide.

### <span id="page-8-0"></span>**Configure the Event Source**

#### **To configure the Google Cloud Platform Event Source:**

- 1. In the NetWitness Platform menu, select **Admin > Services**.
- 2. In the Services grid, select a Log Collector service, and from the Actions menu, choose **View** > **Config**.
- 3. In the **Event Sources** tab, select **Plugins/Config** from the drop-down menu.

The Event Categories panel displays the File event sources that are configured, if any.

4. In the Event Categories panel toolbar, click **+**.

The Available Event Source Types dialog is displayed.

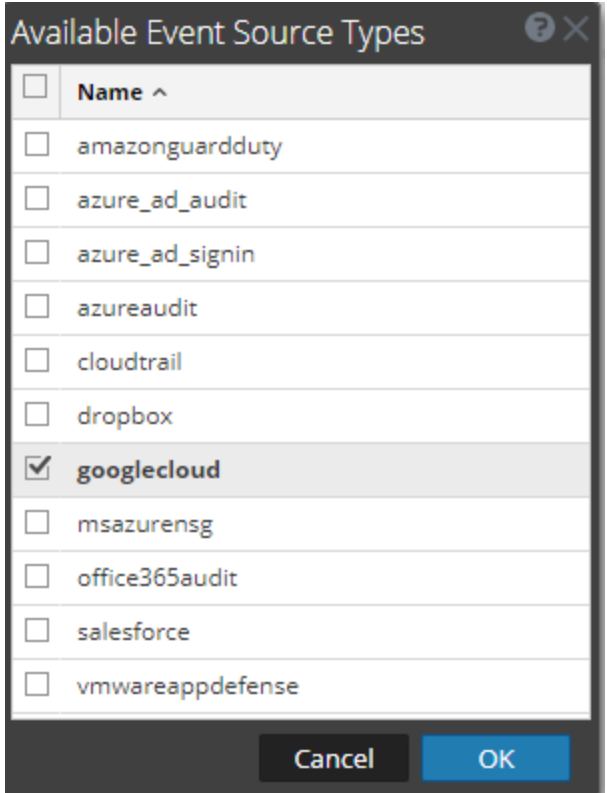

5. Select **googlecloud** from the list, and click **OK**.

The newly added event source type is displayed in the Event Categories panel.

6. Select the new type in the Event Categories panel and  $click +$  in the Sources panel toolbar.

The Add Source dialog is displayed.

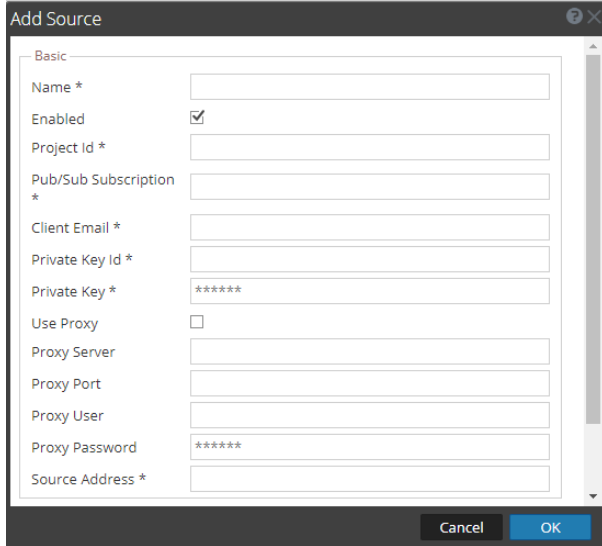

- 7. Define parameter values, as described in Google Cloud Platform Collection [Configuration](#page-10-0) [Parameters.](#page-10-0)
- 8. Click **Test Connection**.

The result of the test is displayed in the dialog box. If the test is unsuccessful, edit the device or service information and retry.

**Note:** The Log Collector takes approximately 60 seconds to return the test results. If it exceeds the time limit, the test times out and NetWitness Platform displays an error message.

9. If the test is successful, click **OK**.

The new event source is displayed in the Sources panel.

### <span id="page-10-0"></span>**Google Cloud Platform Collection Configuration**

### **Parameters**

The following table describes the configuration parameters for the Google Cloud Platform integration with NetWitness Platform.

<span id="page-10-1"></span>**Note:** Fields marked with an asterisk (\*) are required.

### **Basic Parameters**

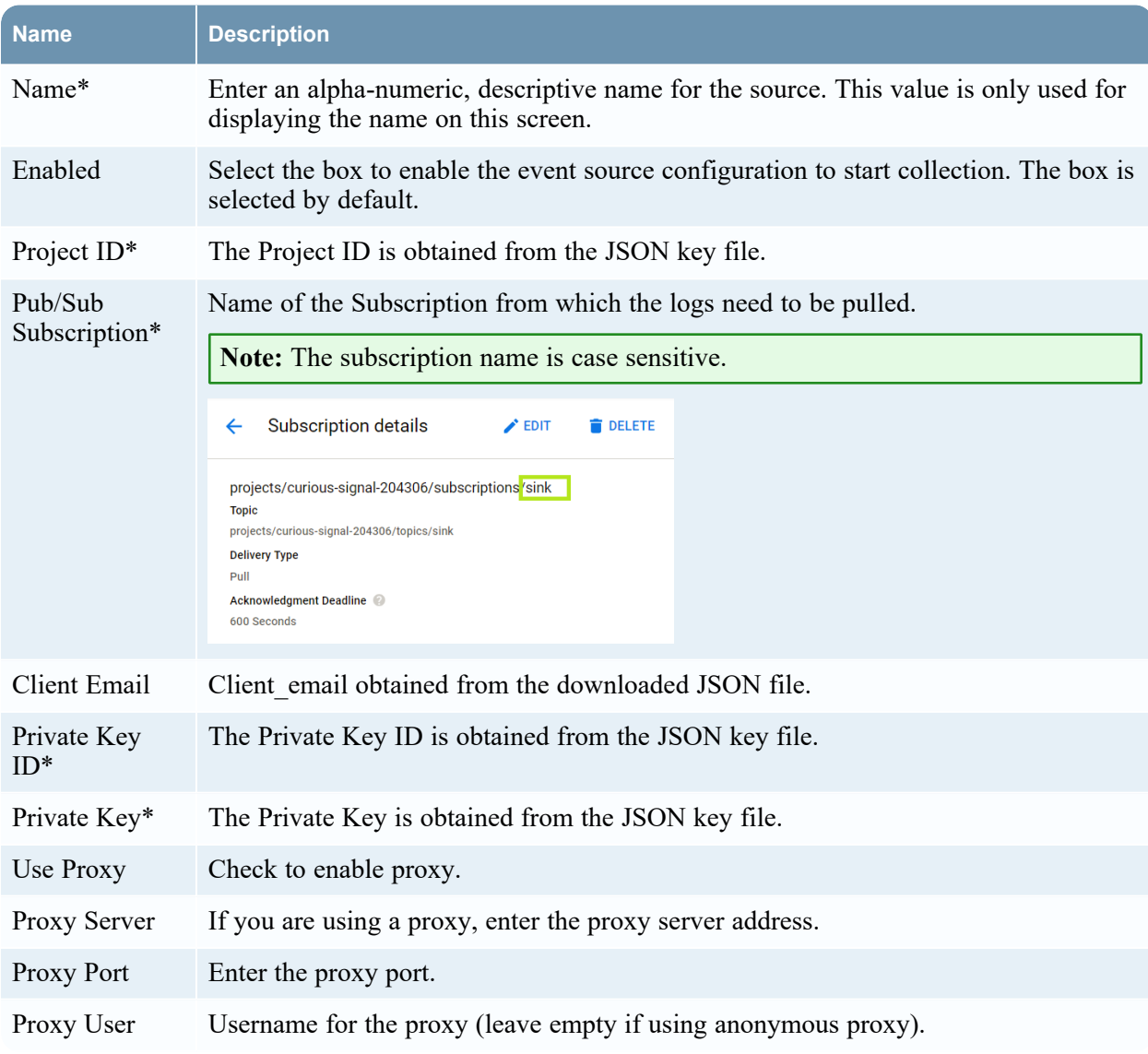

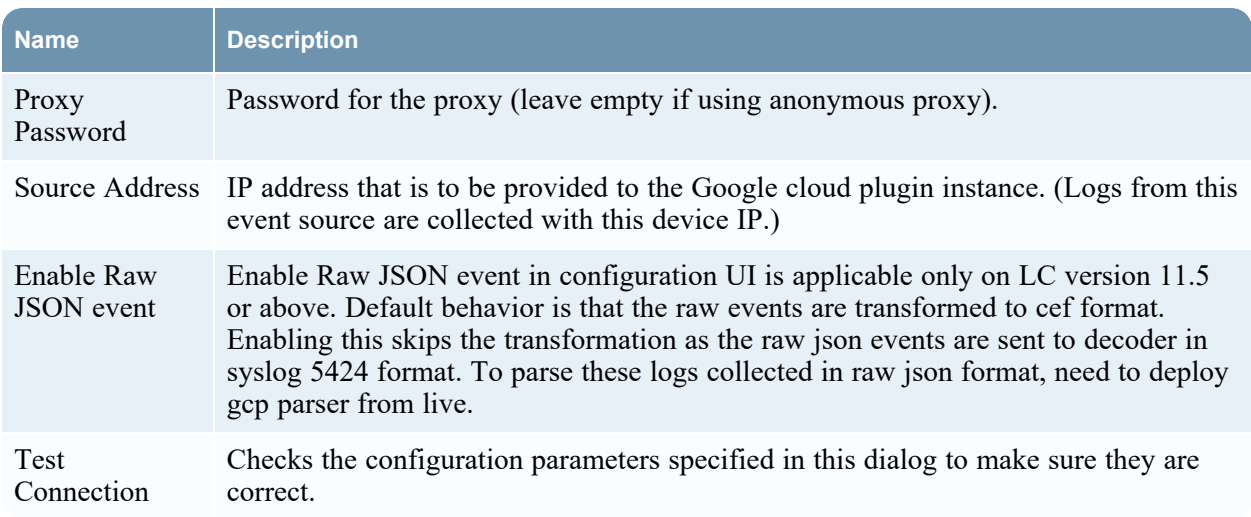

### <span id="page-11-0"></span>**Advanced Parameters**

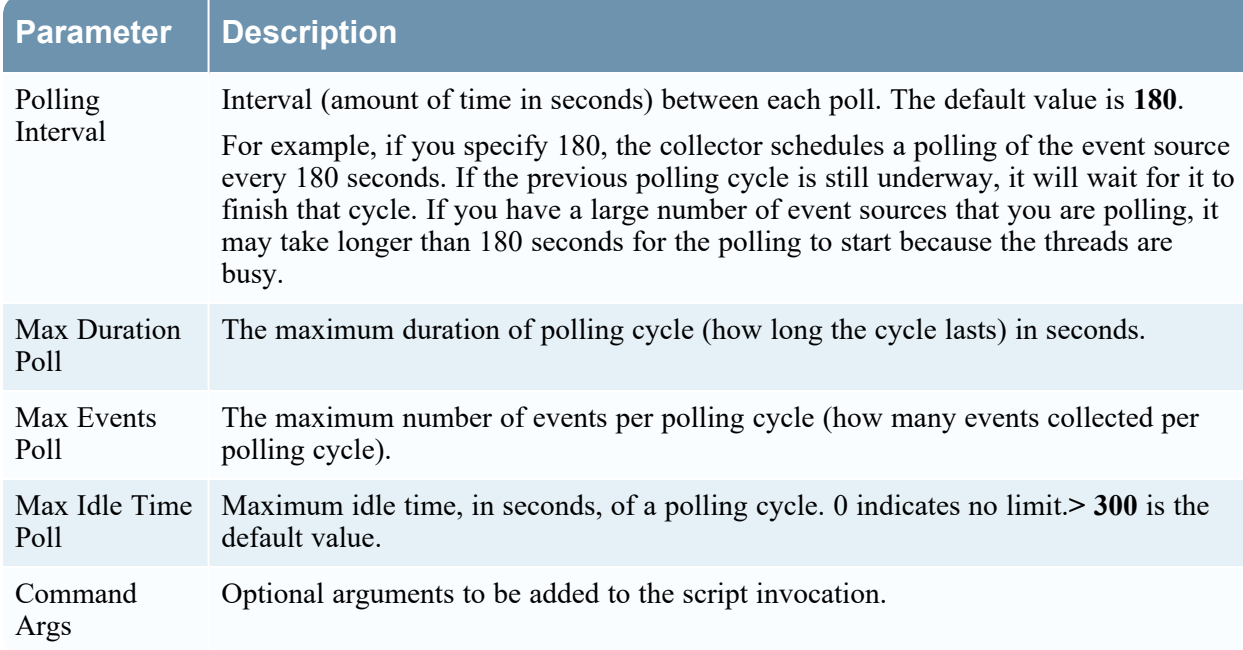

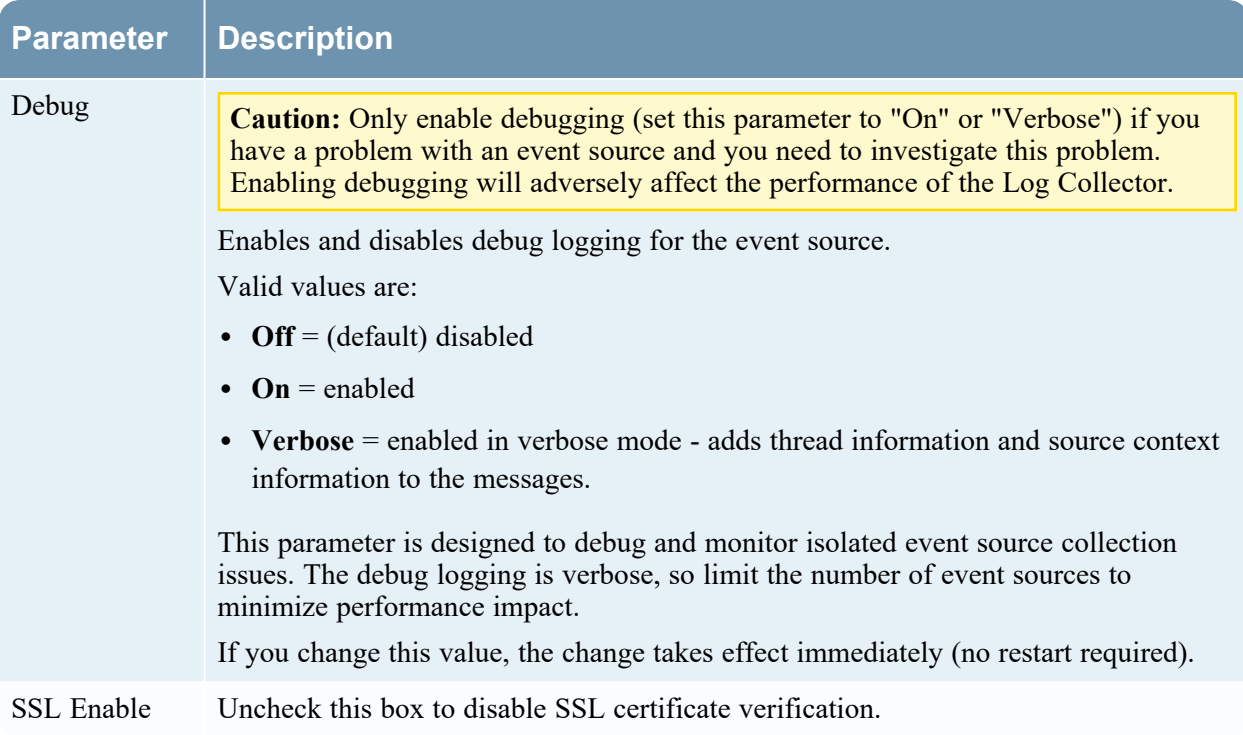

### <span id="page-13-1"></span><span id="page-13-0"></span>**Getting Help with NetWitness Platform**

### **Self-Help Resources**

There are several options that provide you with help as you need it for installing and using NetWitness:

- See the documentation for all aspects of NetWitness here: [https://community.netwitness.com/t5/netwitness-platform/ct-p/netwitness-documentation.](https://community.netwitness.com/t5/netwitness-platform/ct-p/netwitness-documentation)
- <sup>l</sup> Use the **Search** and **Create a Post** fields in NetWitness Community portal to find specific information here: [https://community.netwitness.com/t5/netwitness-discussions/bd-p/netwitness](https://community.netwitness.com/t5/netwitness-discussions/bd-p/netwitness-discussions)[discussions.](https://community.netwitness.com/t5/netwitness-discussions/bd-p/netwitness-discussions)
- See the NetWitness Knowledge Base: [https://community.netwitness.com/t5/netwitness-knowledge](https://community.netwitness.com/t5/netwitness-knowledge-base/tkb-p/netwitness-knowledge-base)[base/tkb-p/netwitness-knowledge-base.](https://community.netwitness.com/t5/netwitness-knowledge-base/tkb-p/netwitness-knowledge-base)
- See the documentation for Logstash JDBC input plugin here: <https://www.elastic.co/guide/en/logstash/current/plugins-inputs-jdbc.html>.
- See Troubleshooting section in the guides.
- See also [NetWitness®](https://community.netwitness.com/t5/netwitness-community-blog/bg-p/netwitness-blog) Platform Blog Posts.
- <span id="page-13-2"></span>• If you need further assistance, Contact [NetWitness](#page-13-2) Support.

### **Contact NetWitness Support**

When you contact NetWitness Support, please provide the following information:

- The version number of the NetWitness Platform or application you are using.
- Logs information, even source version, and collection method.
- <sup>l</sup> If you have problem with an event source, enable **Debug** parameter (set this parameter to **On** or **Verbose**) and collect the debug logs to share with the NetWitness Support team.

Use the following contact information if you have any questions or need assistance.

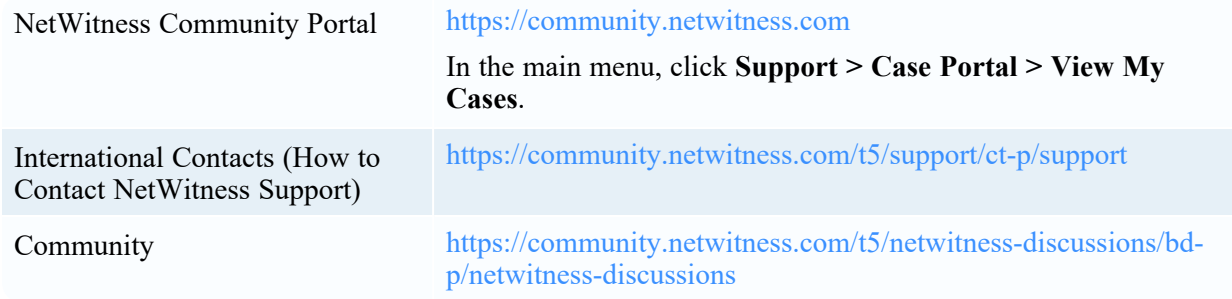

### <span id="page-14-0"></span>**Feedback on Product Documentation**

You can send an email to [feedbacknwdocs@netwitness.com](mailto:feedbacknwdocs@netwitness.com) to provide feedback on NetWitness Platform documentation.